## **Bridging di Linux**

Agar linux kita dapat difungsikan sebagai bridge maka kita membutuhkan paket tambahan yaitu bridge-utils, sebelum nya kita bisa cek terlebih dahulu apakah paket bridge-utils sudah terinstall di sistem atau belum dengan menggunakan perintah berikut :

```
rpm -qa | grep bridge
```
jika paket belum terinstall maka kita dapat menginstallnya dengan perintah perintah berikut

```
yum install bridge-utils
```
kemudian kita akan menemui output berikut yang menanyakan apakah kita akan benar-benar menginstall paket bridge utils, untuk melanjutkan proses instalasi maka tekan **Y**

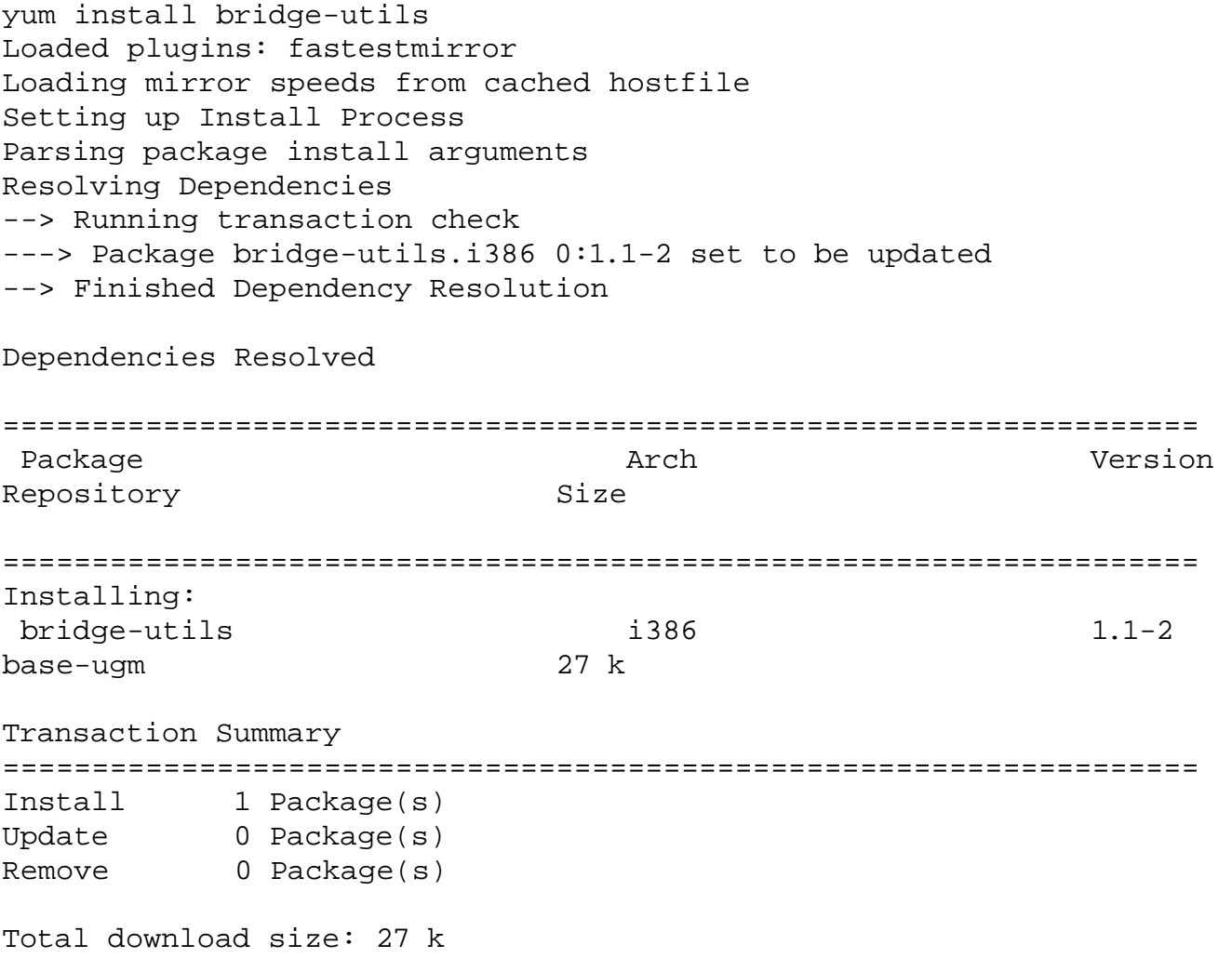

*Muhammad Rifqi http://masrifqi.staff.ugm.ac.id*

```
Is this ok [y/N]: y
Downloading Packages:
bridge-utils-1.1-2.i386.rpm 
   | 27 kB 00:00 
Running rpm_check_debug
Running Transaction Test
Finished Transaction Test
Transaction Test Succeeded
Running Transaction
   Installing : bridge-utils 
[1/1] 
Installed: bridge-utils.i386 0:1.1-2
Complete!
```
Sebelum kita mengakan fungsi bridging maka terlebih dahulu kita patikan Network Interface Card (NIC) yang terpasang di komputer kita sudah terdeteksi dengan baik di sistem. kita tidak perlu mengeset ip di NIC, dan kita juga tidak perlu mengaktifkan script yang akan menjalankan service DHCP-Client karena nanti yang akan kita berikan ip adalah interface *bridge*

Berikut adalah perintah dan opsi-opsi yang tersedia dari perintah brctl untuk pengaturan bridge

```
[root@centos ~]#/usr/sbin/brctl
Usage: brctl [commands]
commands:
 addbr <bridge> add bridge
 delbr <bridge> delete bridge
 addif <bridge> <device> add interface to bridge
 delif <bridge> <device> delete interface from bridge
setageing <br />
<br />
<br />
<br />
<br />
<br />
<br />
<<br />
set ageing time<br />
<br />
set ageing time<br />
<br />
<br />
<br />
<br />
<br />
<br />
<br />
<br />
<br />
<br />
set ageing time<br />
<br />
<br /
 setbridgeprio <bridge> <prio> set bridge priority
 setfd <bridge> <time> set bridge forward delay
 sethello <bridge> <time> set hello time
 setmaxage <bridge> <time> set max message age
setpathcost <br />
<br />
<br />
<br />
<br />
<br />
<br />
<br />
<br />
<br />
<<br />
<<br />
<<br />
set path cost
setportprio <br />
<br />
<br />
<br />
<br />
<br />
<br />
<br />
<br />
<br />
<br />
<br />
<br />
set port priority<br />
<br />
<br />
<br />
<br />
<br />
<br />
<br />
<br />
<br />
<br />
<br />
<br />
<br />
<br 
 show show a list of bridges
 showmacs <bridge> show a list of mac addrs
showstp <br />
<br />
<br />
<br />
<br />
<br />
<br />
<br />
show bridge stp info<br />
<br />
show bridge stp info
stp \langle \text{bridge} \rangle \{ \text{on} | \text{off} \} turn stp on/off
```
Berikut adalah beberapa perintah yang paling sering digunakan, untuk membuat interface bridge baru jalankan perintah berikut

/usr/sbin/brctl addbr <br/>bridge interface> Contoh :

brctl addbr br0

dan untuk menghapus interfce bridge gunakan perintah bercikut

/usr/sbin/brctl delbr <br/> <br/>bridge interface> Contoh : /usr/sbin/brctl delbr br0

Untuk memasukan interface (eth) ke dalam interfce bridge jalankn perintah berikut

/usr/sbin/brctl <interface> <br/> <br/>bridge inerface>

Contoh :

Kita akan menambahkan interfce *eth0* dan *eth1* ke dalam interface bridge *br0*

/usr/sbin/brctl addif br0 eth0 /usr/sbin/brctl addif br0 eth1

Untuk melihat daftar interface bridge dapat menggunakan perintah berikut

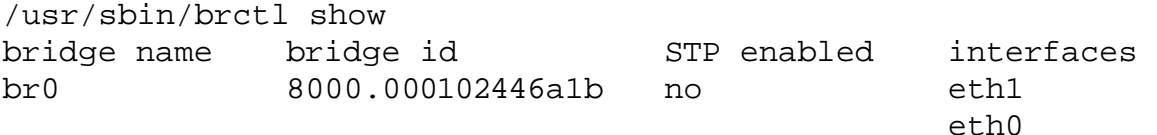

Untuk mempermudah dalam menjalankan perintah di atas maka kita dapat membuat script untuk memanggil perintah-perntah fungsi bridging, berikut adalah contoh scrip bash untuk fungsi bridging.

```
#!/bin/bash
/sbin/ifconfig eth0 0.0.0.0
/sbin/ifconfig eth1 0.0.0.0
/usr/sbin/brctl addbr br0
/usr/sbin/brctl addif br0 eth0
/usr/sbin/brctl addif br0 eth1
/sbin/ifconfig br0 10.55.1.50 netmask 255.255.255.0
/sbin/route add default gw 10.55.1.50
```
*Muhammad Rifqi http://masrifqi.staff.ugm.ac.id* scrip di atas dapat kita eksekusi dengan perintah berikut

/bin/bash nama\_script.sh

Selain cara ditatas kita dapat menggunakan cara lain dalam membuat interface bridge, yaitu dengan membuat script networking untuk interface bridge (br0) yang kita letakan di /etc/sysconfig/etworkscript/inface-br0 yang isinya sebegai berikut

```
DEVICE=br0
BOOTPROTO=static
IPADDR=10.55.1.50
NETMASK=255.255.255.0
TYPE=Bridge
ONBOOT=yes
```
kemudian pada konfigurasi interface ethernet yang sudah ada tambahkan baris berikut

BRIDGE=br0

kemudian restart network dengan perintah berikut

/etc/init.d/network restart

Dengan output sebagai berikut

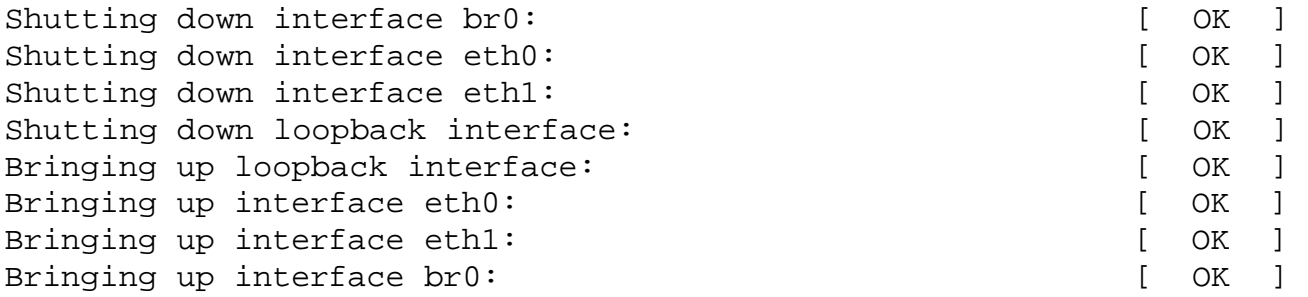

apabila tidak ada pesan error maka seharusnya interface bridge yang kita buat sudah berjalan dengan baik, untuk mengeceknya jalankan perintah ifconfig

```
br0 Link encap:Ethernet HWaddr 00:01:02:44:6A:1B 
           inet addr:10.55.1.50 Bcast:10.55.1.255 Mask:255.255.255.0 
           inet6 addr: fe80::201:2ff:fe44:6a1b/64 Scope:Link 
           UP BROADCAST RUNNING MULTICAST MTU:1500 Metric:1 
           RX packets:26223 errors:0 dropped:0 overruns:0 frame:0 
           TX packets:353 errors:0 dropped:0 overruns:0 carrier:0
```
 collisions:0 txqueuelen:0 RX bytes:1298567 (1.2 MiB) TX bytes:55871 (54.5 KiB)

- eth0 Link encap:Ethernet HWaddr 00:0B:6A:18:2E:62 inet6 addr: fe80::20b:6aff:fe18:2e62/64 Scope:Link UP BROADCAST RUNNING MULTICAST MTU:1500 Metric:1 RX packets:28888 errors:0 dropped:0 overruns:0 frame:0 TX packets:535 errors:0 dropped:0 overruns:0 carrier:0 collisions:0 txqueuelen:1000 RX bytes:1888075 (1.8 MiB) TX bytes:82531 (80.5 KiB) Interrupt:177 Base address:0x6d00
- eth1 Link encap:Ethernet HWaddr 00:01:02:44:6A:1B inet6 addr: fe80::201:2ff:fe44:6a1b/64 Scope:Link UP BROADCAST RUNNING MULTICAST MTU:1500 Metric:1 RX packets:380 errors:0 dropped:0 overruns:0 frame:0 TX packets:4763 errors:28 dropped:0 overruns:0 carrier:0 collisions:0 txqueuelen:1000 RX bytes:51583 (50.3 KiB) TX bytes:403516 (394.0 KiB) Interrupt:185 Base address:0x4f80
- lo Link encap:Local Loopback inet addr:127.0.0.1 Mask:255.0.0.0 inet6 addr: ::1/128 Scope:Host UP LOOPBACK RUNNING MTU:16436 Metric:1 RX packets:13 errors:0 dropped:0 overruns:0 frame:0 TX packets:13 errors:0 dropped:0 overruns:0 carrier:0 collisions:0 txqueuelen:0 RX bytes:3440 (3.3 KiB) TX bytes:3440 (3.3 KiB)